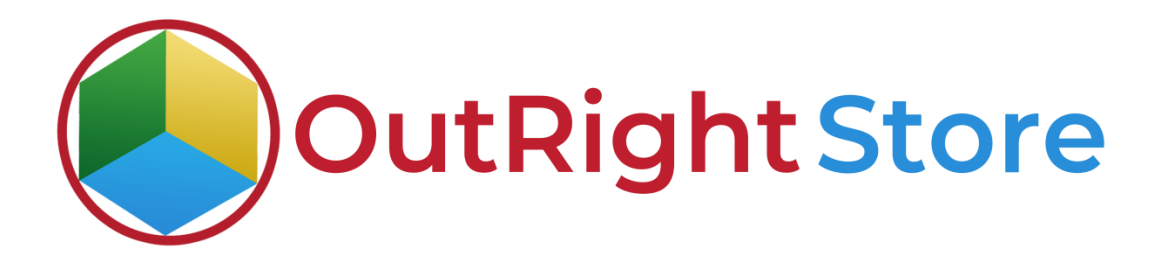

SuiteCRM Filed Importer

User Guide

**Field Impoter Outright**

# **User Guide:-**

### **1.** Follow These Guidelines.

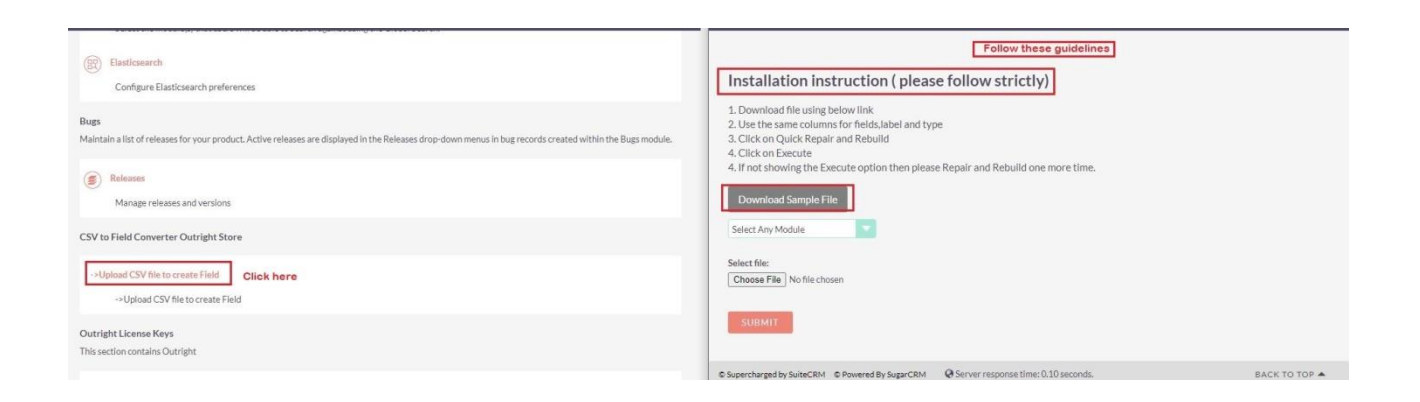

## **2.** Select a module and upload The CSV File.

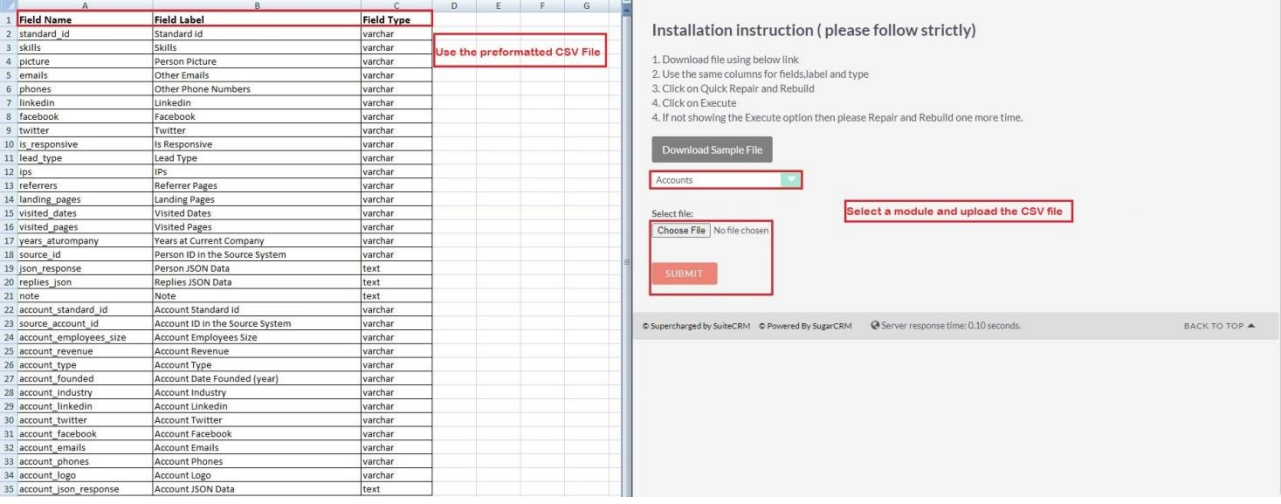

**Field Impoter Outright**

### **3.** Go to studios and select the Accounts Module.

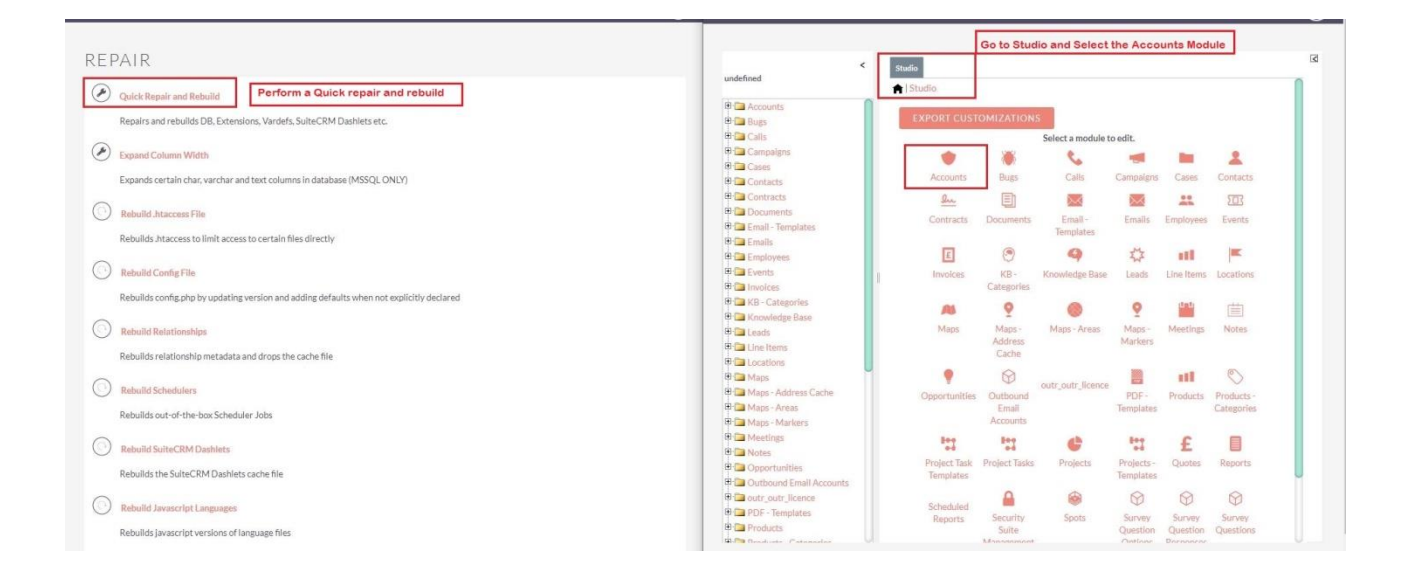

### **4.** Here you can see the field values are matched successfully.

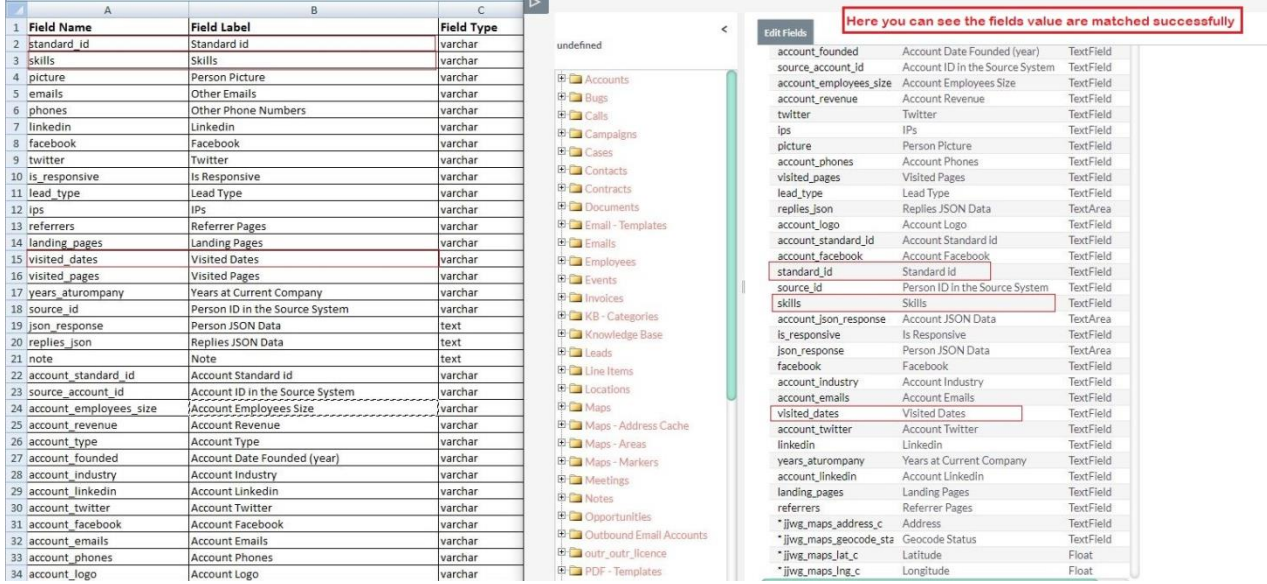